# Wi-Fi対応機器を接続する

## ■ Wi-Fi名 (SSID) とパスワード (セキュリ ティキー:WPAキーまたはWEPキー)につ いて

Wi-Fi名 (SSID) とパスワード (セキュリティキー) について は、「Wi-Fi名(SSID)とパスワード(セキュリティキー)につ いて」を参照してください。 お買い上げ時のWi-Fi名(SSID)は、「A102ZTa-」または 「A102ZTb-」で始まる英数字です。 Wi-Fi名 (SSID) やパスワード (セキュリティキー) を変更した 場合は、変更した内容でご利用ください。 本機に設定したWi-Fi名(SSID)以外の表示のネットワークは、 近隣から受信した無線LAN電波です。接続する場合はご注意くだ さい。

#### Wi-Fi対応機器を接続する

画面表示や手順は、無線LAN設定の暗号化方式が「WPA2」で「Wi-Fi名(SSID A)」に接続する場合を例にして説明しています。その 他の暗号化方式の場合は、一部の操作および画面が異なります。詳 しくは、接続するWi-Fi対応機器の取扱説明書などを参照してくださ い。

#### $\overline{1}$

(ひ) を長押し (1.5秒以上)

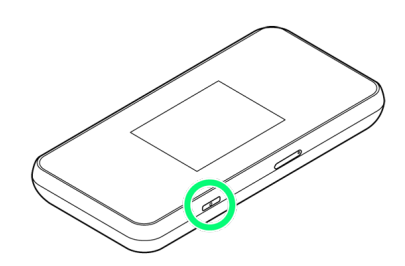

■ 電源が入ると、ホーム画面が表示され、インターネットに接続 されます。また、無線LAN機能がONになり、無線LAN機能を使用し たインターネット接続が可能となります。

·インターネットに接続すると、 (サ) (モバイルネットワーク接続 完了アイコン)が点灯します。

#### $\overline{2}$

Wi-Fi対応機器の無線LAN機能をONにする

### $\overline{\mathbf{3}}$

Wi-Fi対応機器でアクセスポイントを検索

### $\overline{4}$

表示されたアクセスポイントから、本機のWi-Fi名 (SSID) が表示さ れている項目を選択

### $5<sub>5</sub>$

本機のパスワード (セキュリティキー) を入力 → 設定を保存

無線LAN接続に成功すると、本機ディスプレイの無線LAN接続 数表示のカウントが1つ増えます(例: <mark>働●) 働</mark>)。